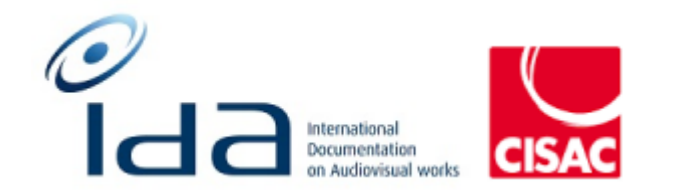

## Batch 1

# Combined Results of: **IDA Reengineering Test cases Controller** user profile

### <span id="page-1-0"></span>**Summary**

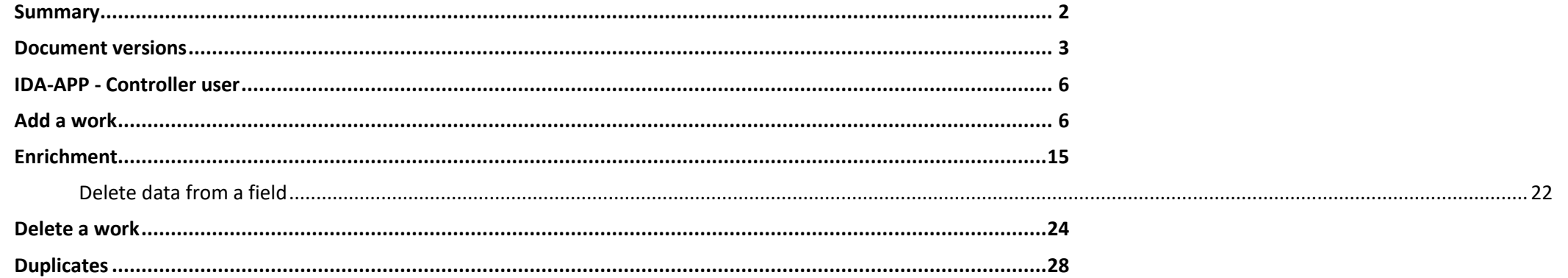

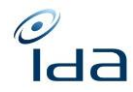

#### <span id="page-2-0"></span>**Document versions**

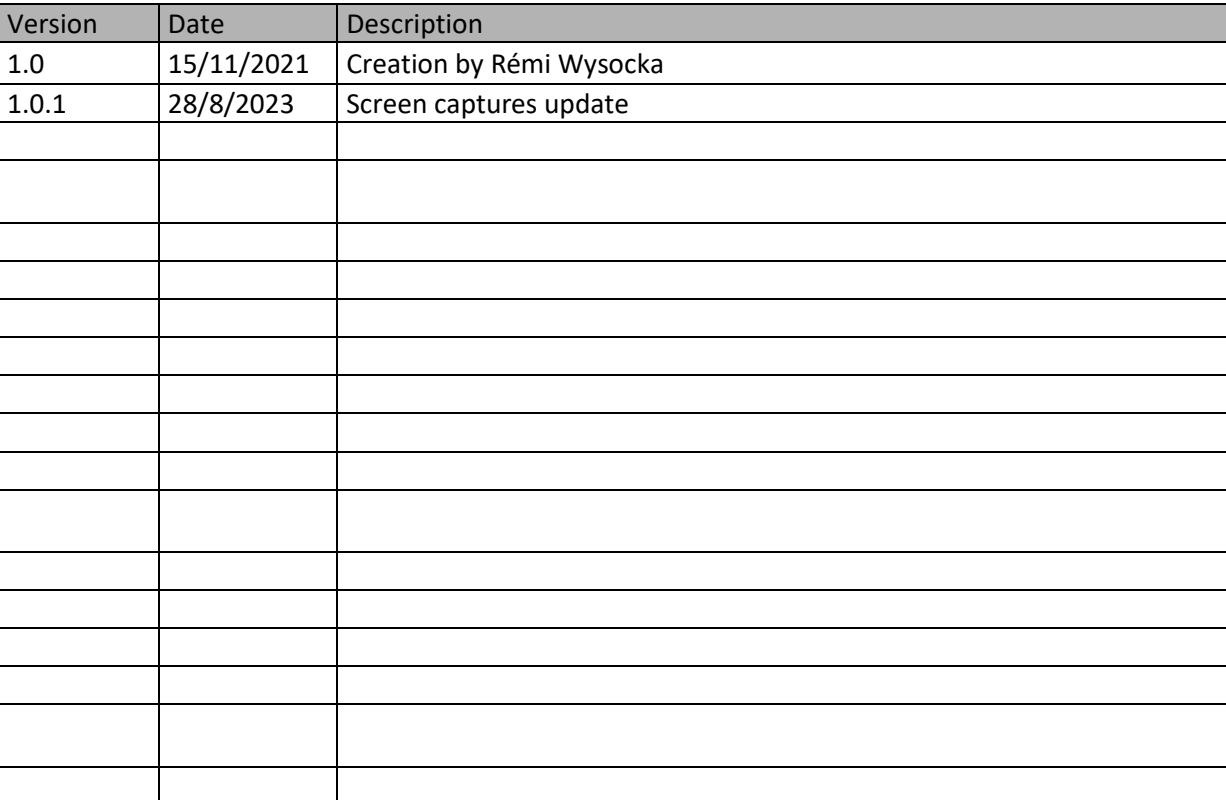

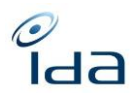

#### **Testers information**

Your name: Petra Noskova Your society: DILIA The date and time you perform the test cases: 6/9/2023 16:30-17 (pages 5 - 8), 7/9/2023 9-12, 14-15 (pages The web browser you use to perform the test cases: Google Chrome

Remarks:

It works well in general, I had problems only to reproduce the feature of Possible duplicates, so I could not test it at all. And I would like to be allowed to correct/edit/add the data to the Master – the keywords that are not mandatory but optional.

Your name: LOULERGUE Your society: SACD The date and time you perform the test cases: 8/9/2023 The web browser you use to perform the test cases: FIREFOX

Enrichment :

- Add a title:

Ajout titre en Anglais à l'œuvre 056100072858

La fenêtre ne se ferme pas lorsque je clique sur « sauvegarder ». En cliquant sur fermer, la fenêtre se ferme, mais il faut raffraichir la page pour voir l'enrichissement apparaître.

Résultat attendu : Le fenêtre devrait se fermer en cliquant sur « sauvegarder » et la page se raffraichir toute seule.

Est-il possible de transposer l'affichage en majuscules automatiquement lorsqu'un nouveau titre est ajouté ?

L'enrichissement du titre n'apparaît pas en ROSE

Your name: Heidi Pirinen

IDA Reengineering Controller profile tests cases book Page **4** sur **34**

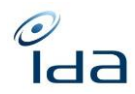

Your society: Kopiosto The date and time you perform the test cases: 7.9.2023. 14.22 EET The web browser you use to perform the test cases: Chrome

Your name: Margot VERNET Your society: La SCAM The date and time you perform the test cases: 08/09/2023 The web browser you use to perform the test cases: GOOGLE CHROME on a 2 screens 17-inch desk setup

Remarks:

It is regrettable that in this new IDA we always have to scroll down to access information that were all displayed on a screen in the old IDA

Some pages (like the one with the detail of an author IPI agreement) are not very readable: All the information are listed on a white page, sometimes on several lines for 1 information.

On the home page, the option "full word / mot complet" is not the same: In the title section it is a switch, and in the participant section it is a tick, is it normal?

On a work detail page: I think the Titles section should be right below the Work section and before the Detail section (like in the old IDA, as the titles information is one of the most important)

-

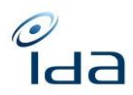

#### <span id="page-5-0"></span>**IDA-APP - Controller user**

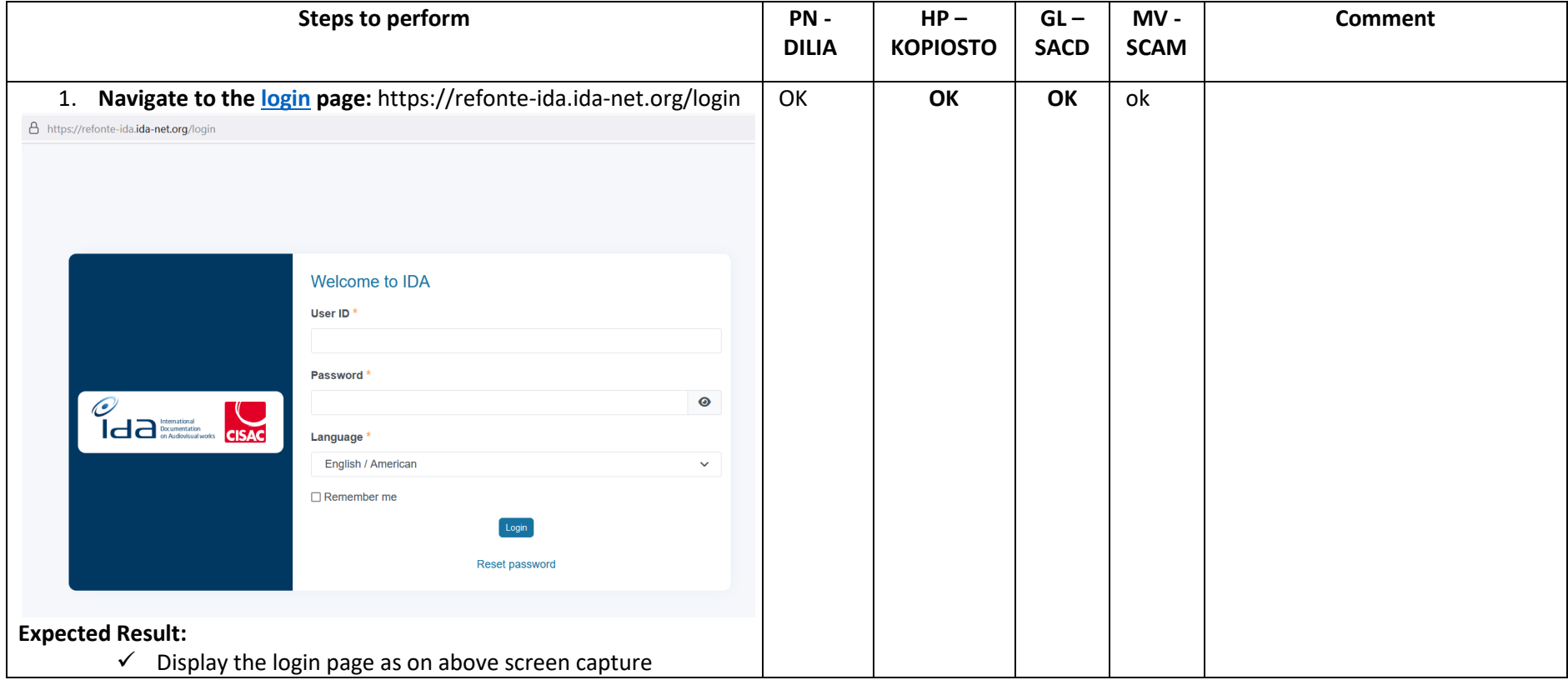

#### <span id="page-5-1"></span>**Add a work**

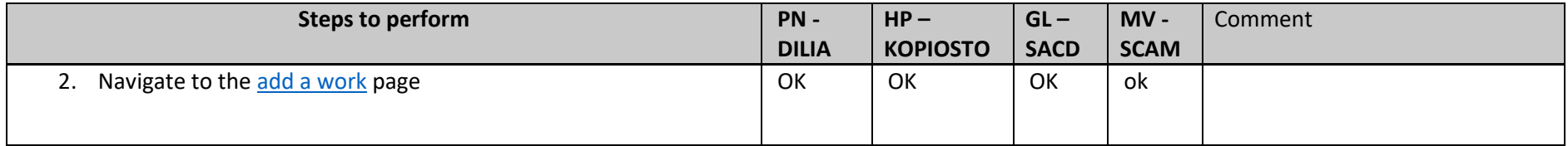

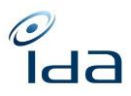

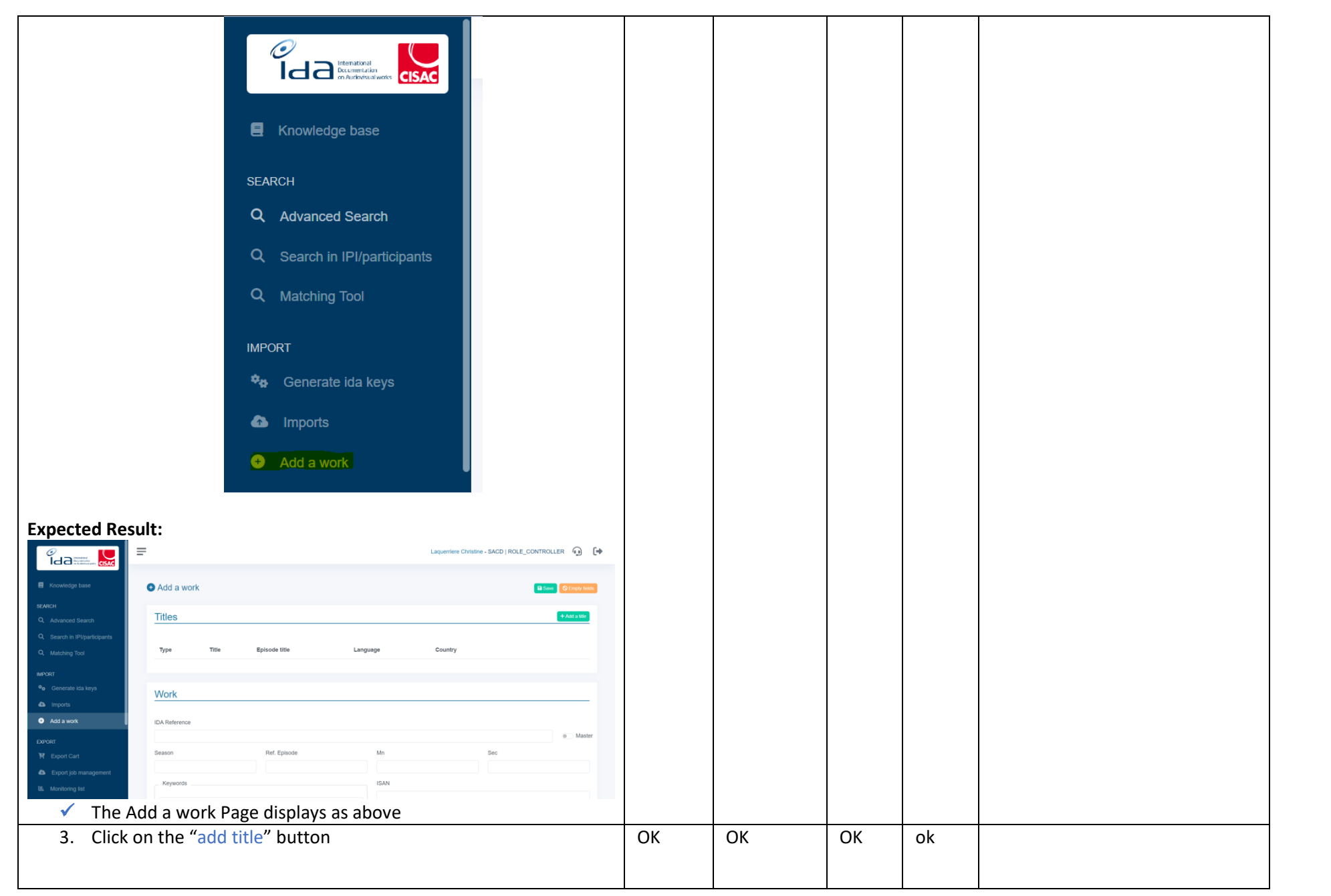

IDA Reengineering Controller profile tests cases book **Page 7** sur 34

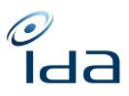

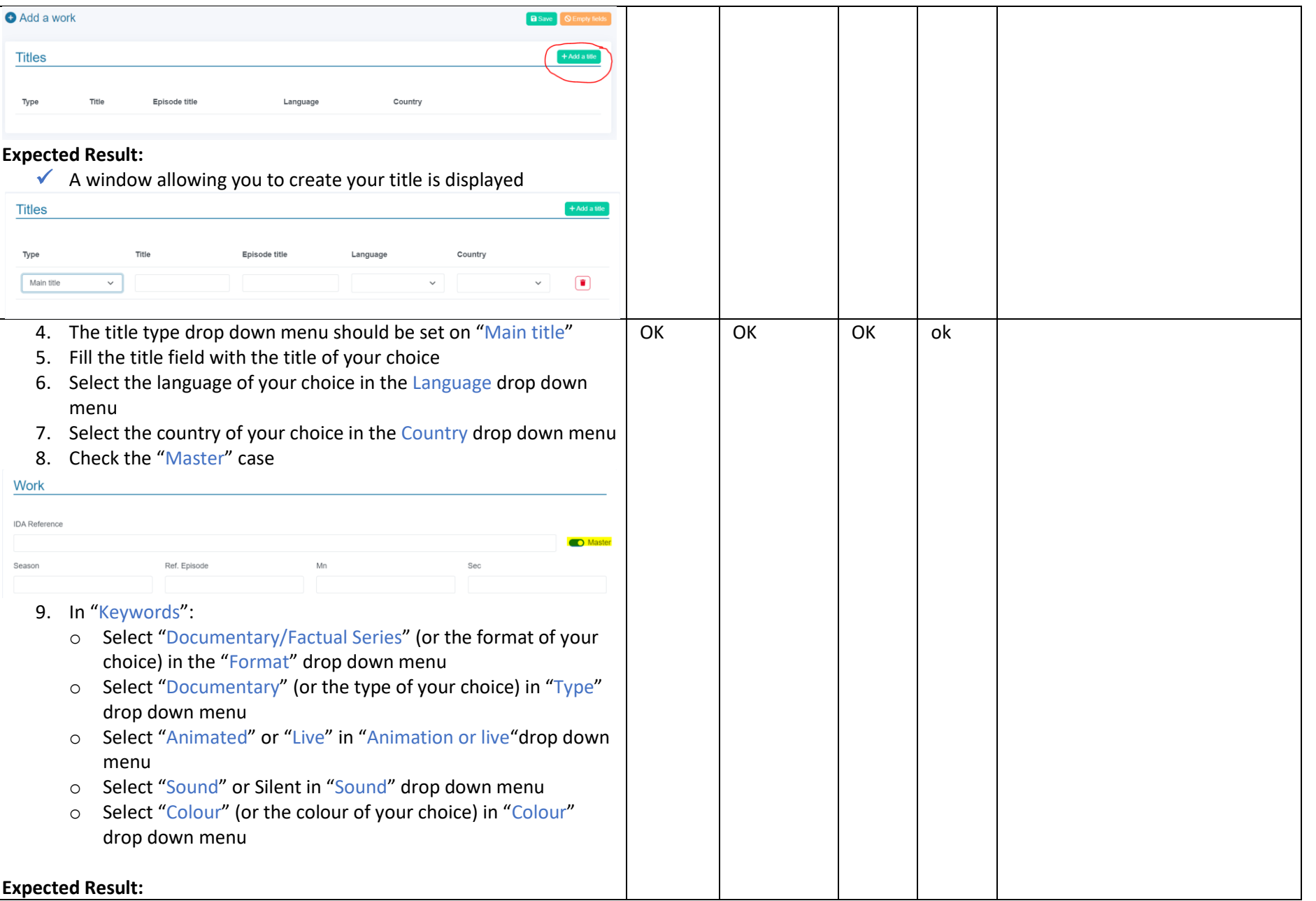

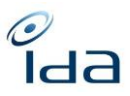

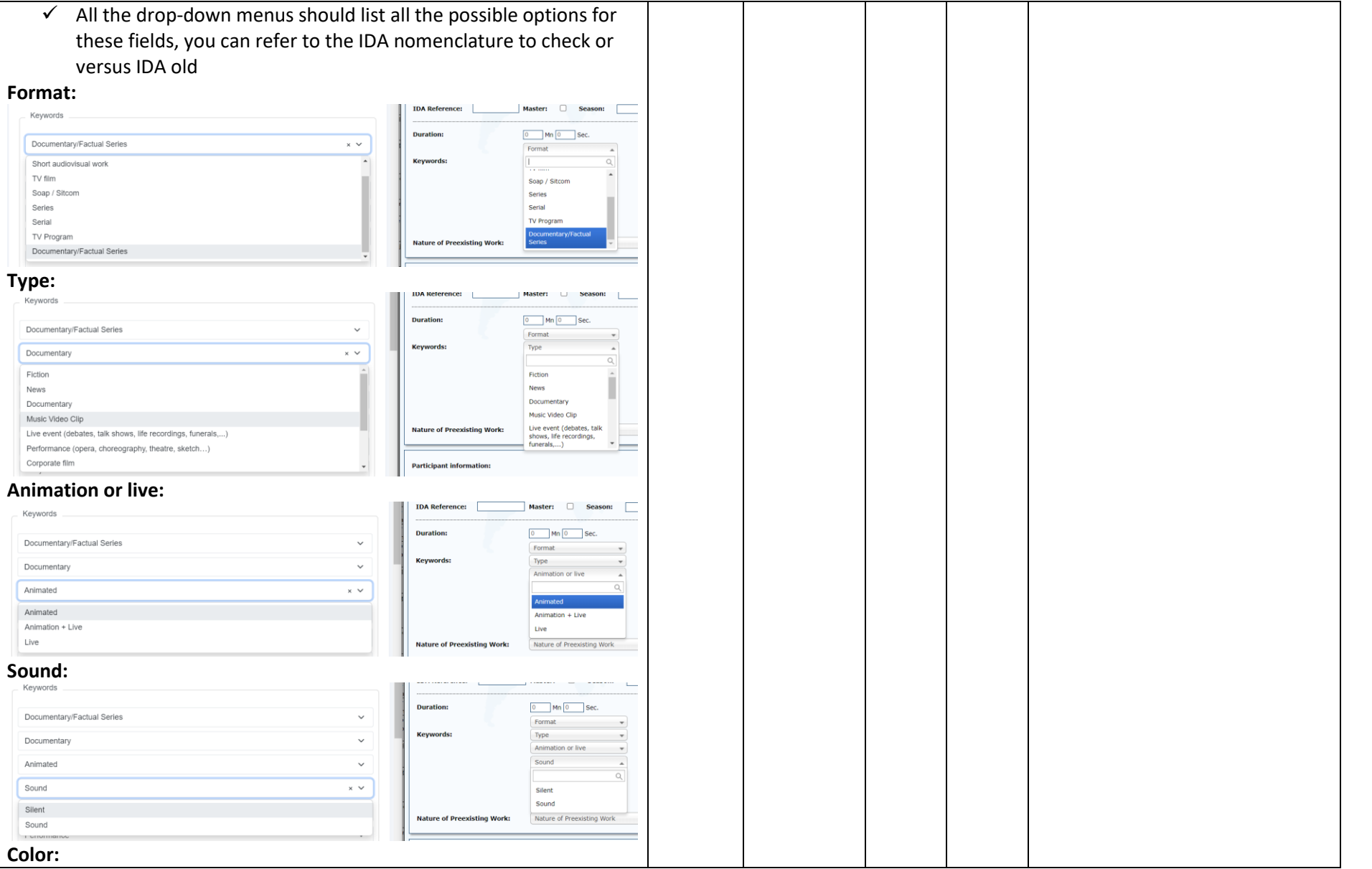

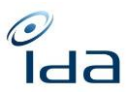

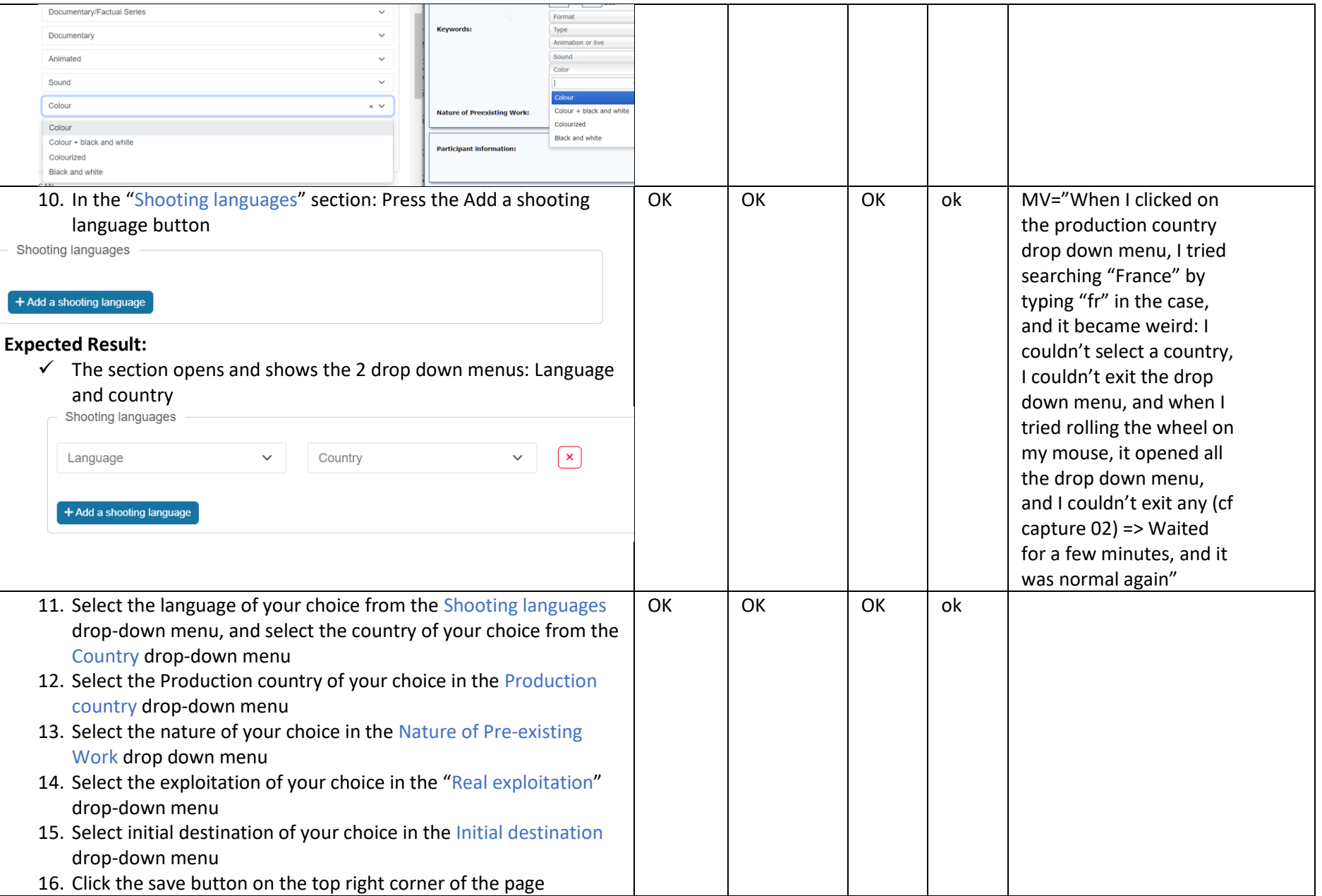

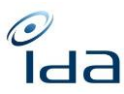

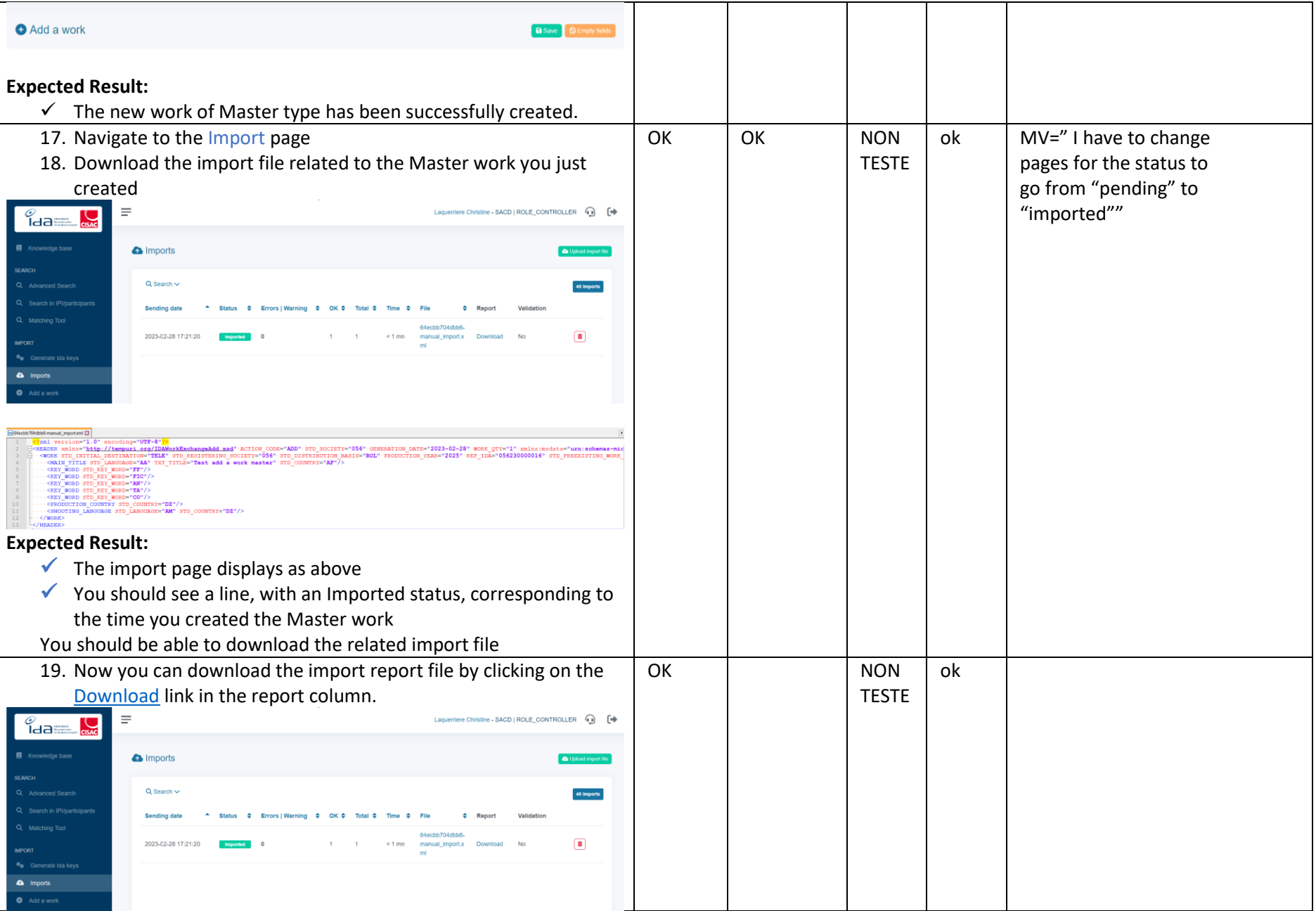

IDA Reengineering Controller profile tests cases book Page **11** sur **34**

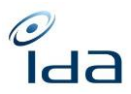

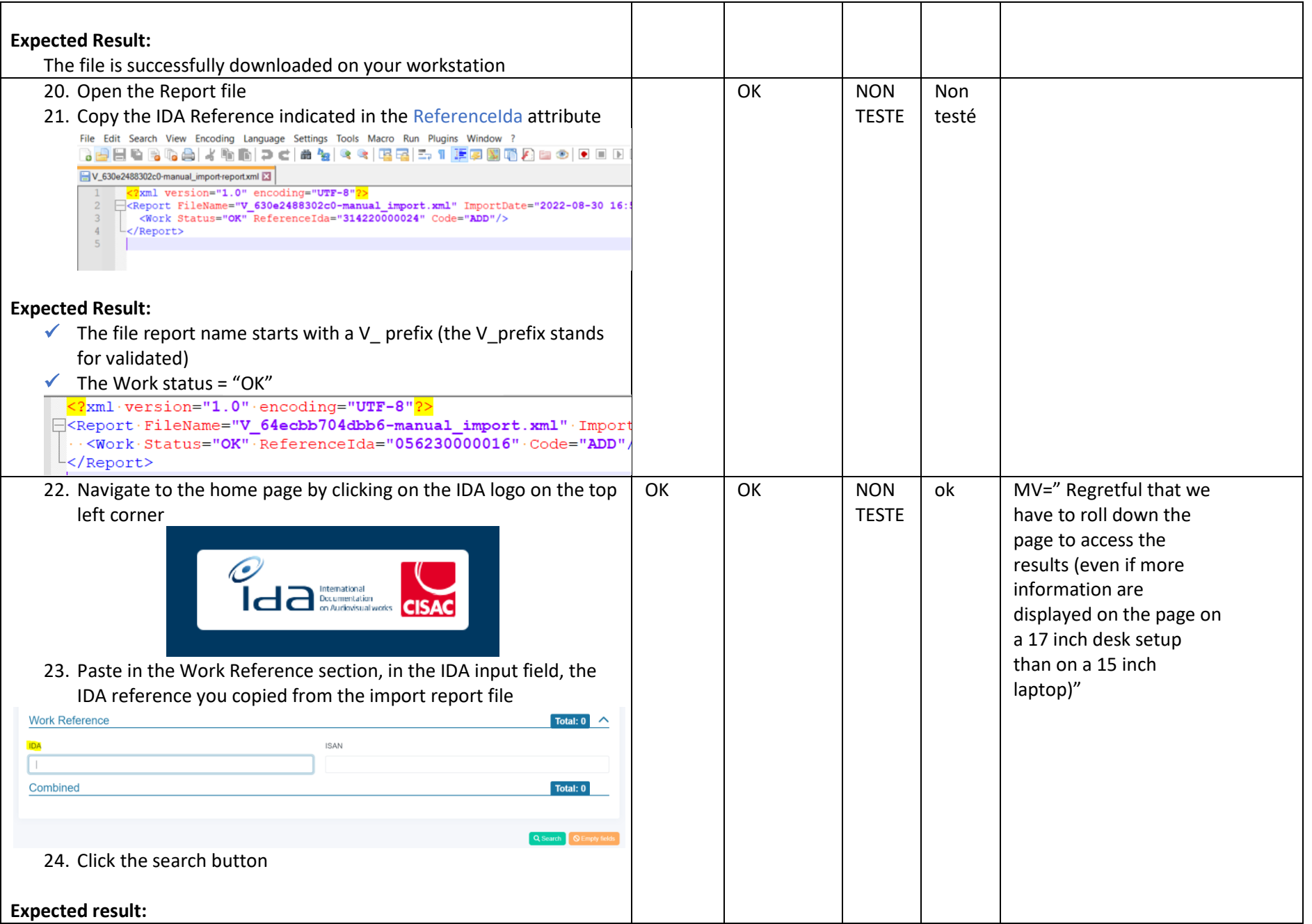

IDA Reengineering Controller profile tests cases book Page **12** sur **34**

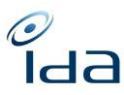

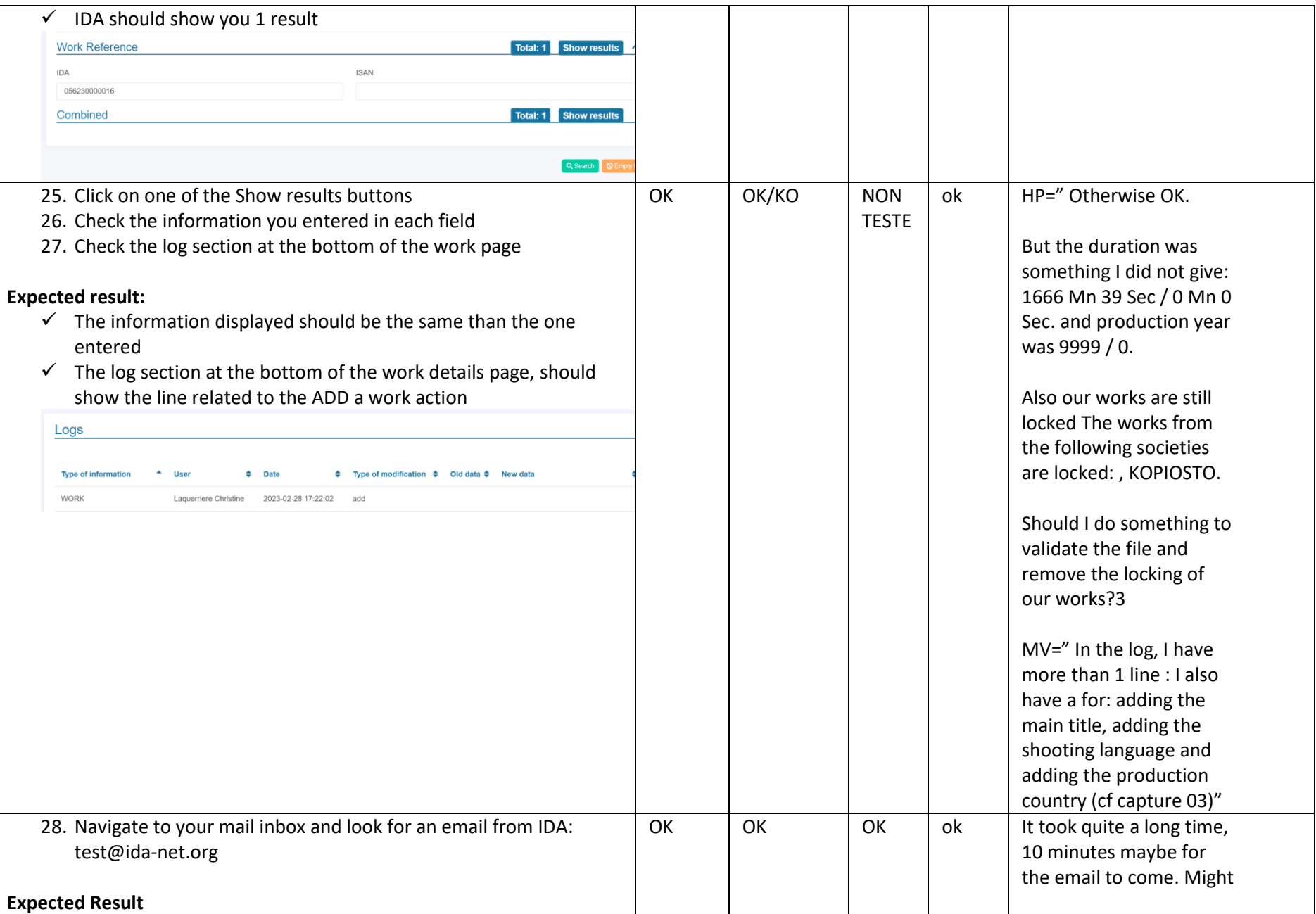

IDA Reengineering Controller profile tests cases book Page **13** sur **34**

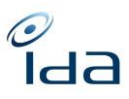

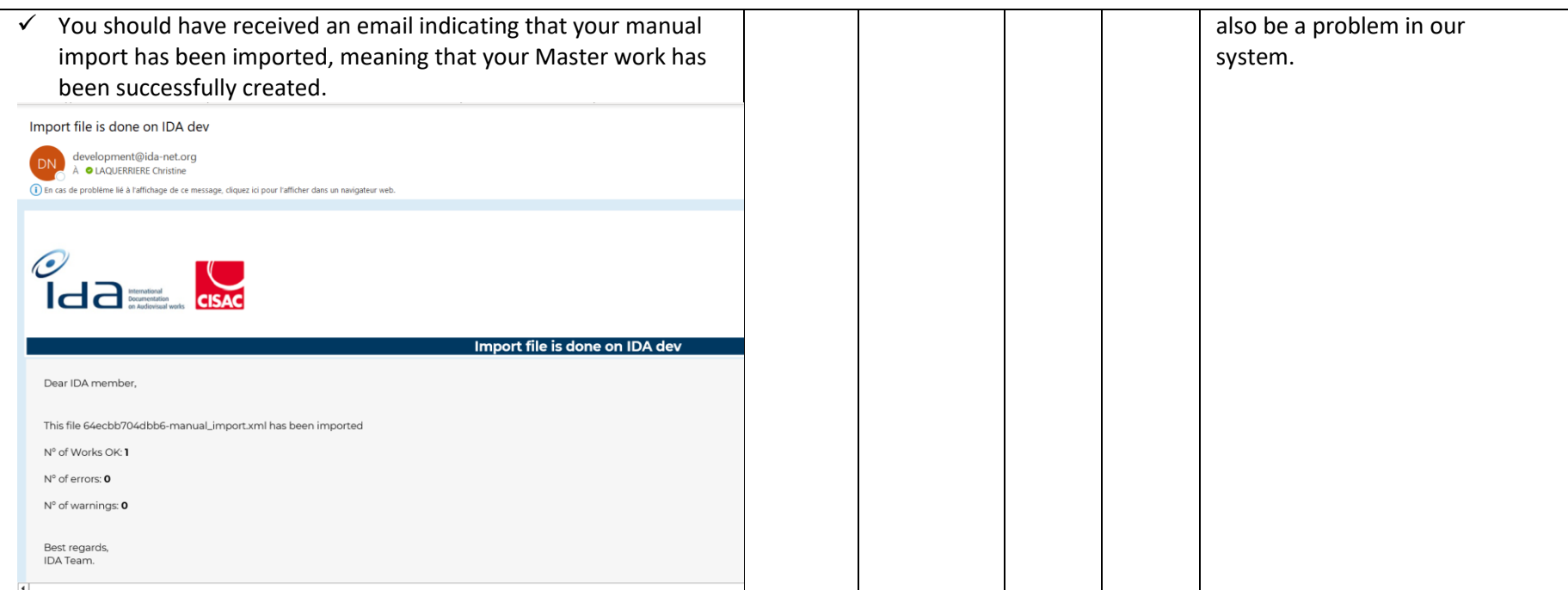

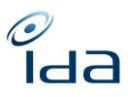

<span id="page-14-0"></span>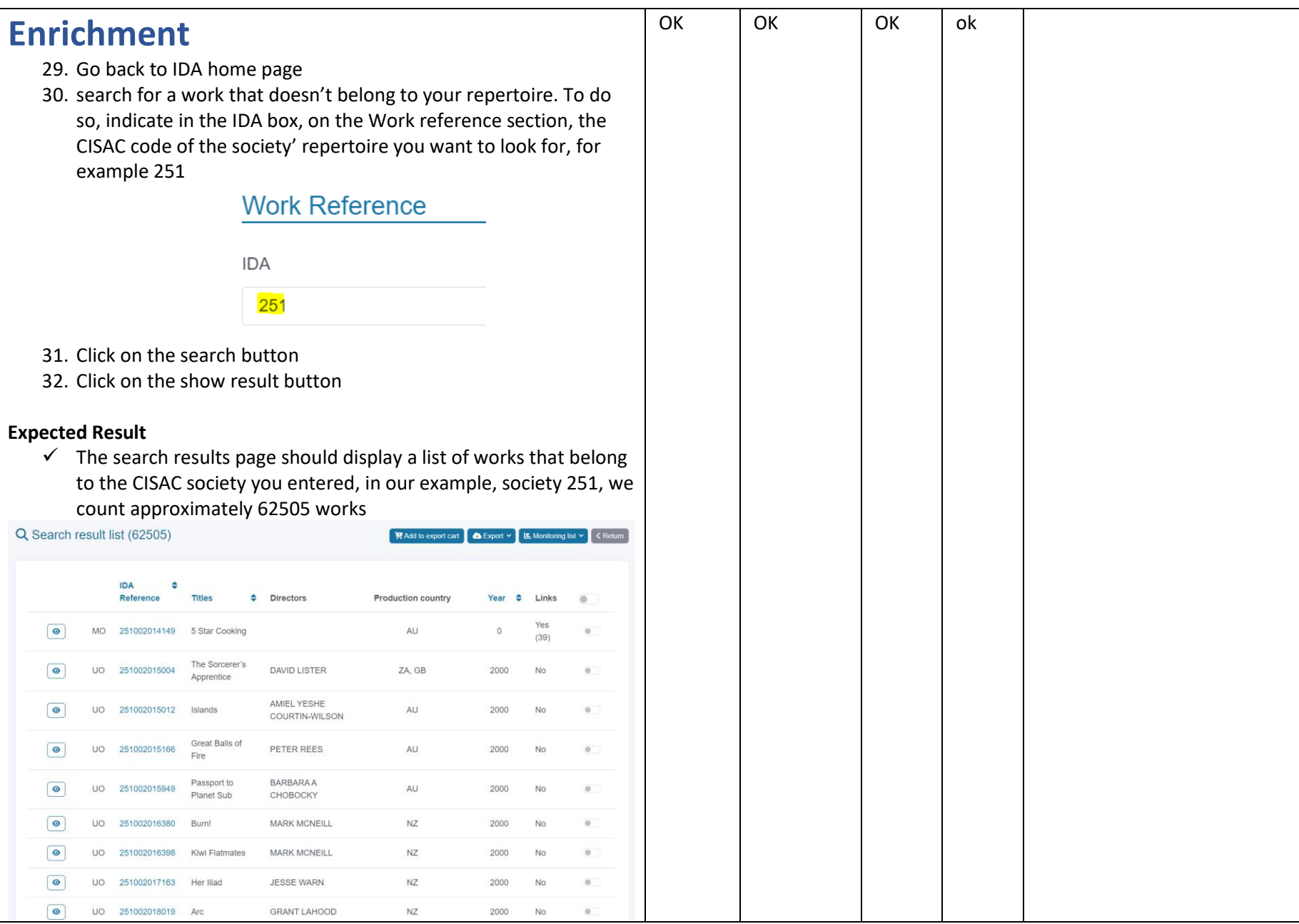

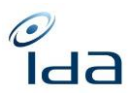

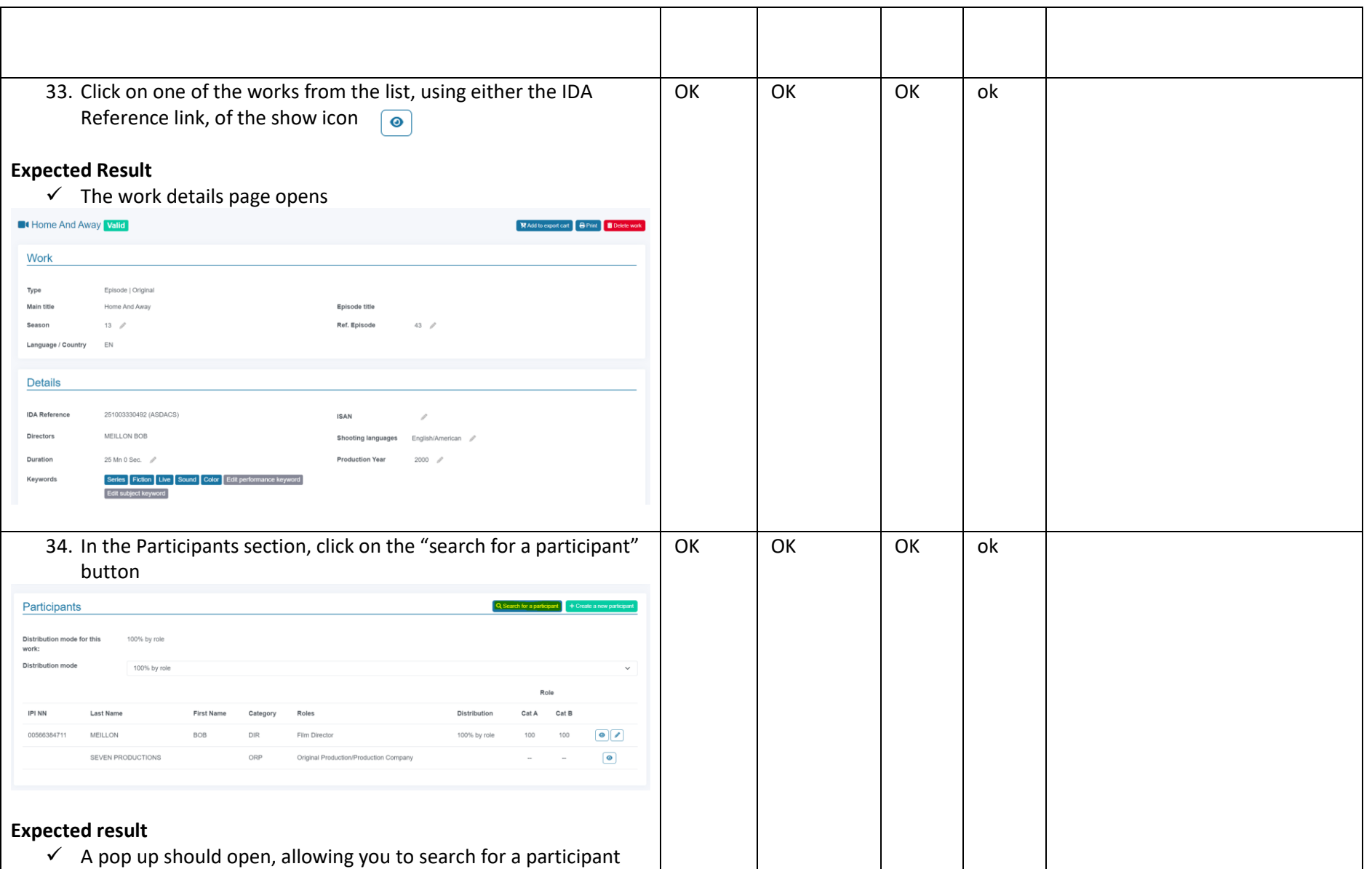

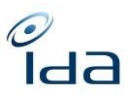

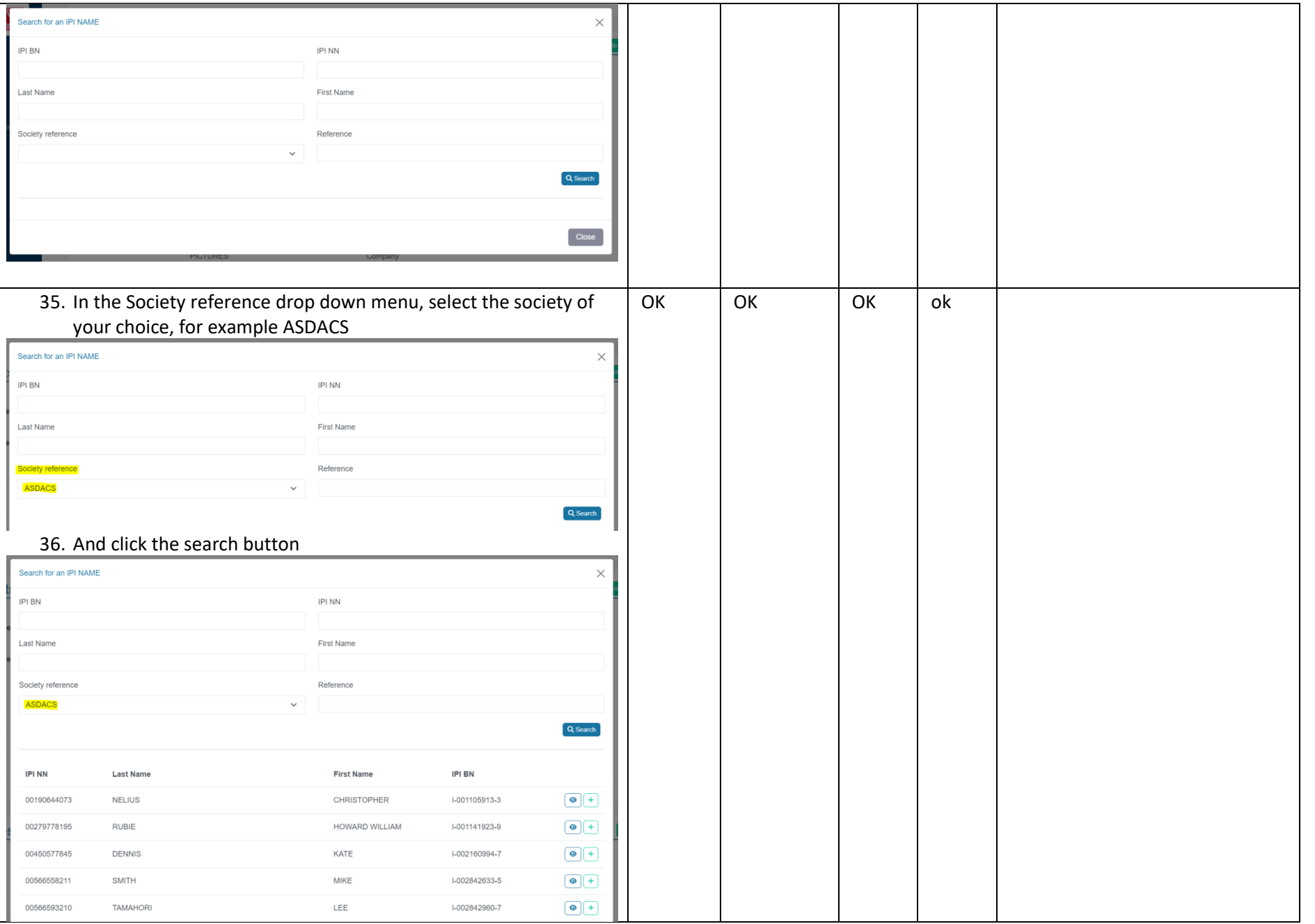

IDA Reengineering Controller profile tests cases book Page **17** sur **34**

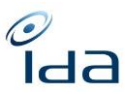

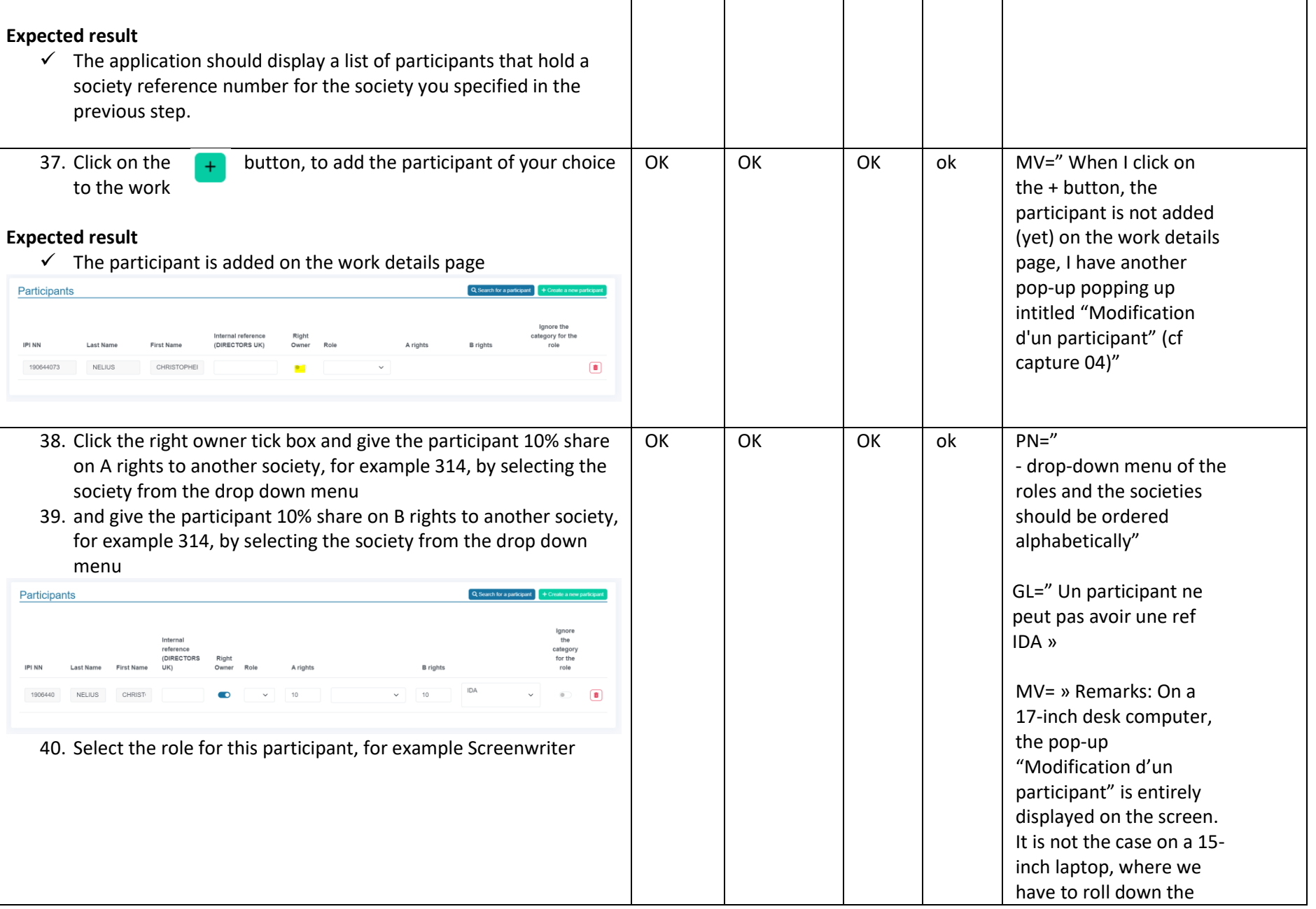

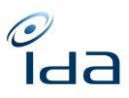

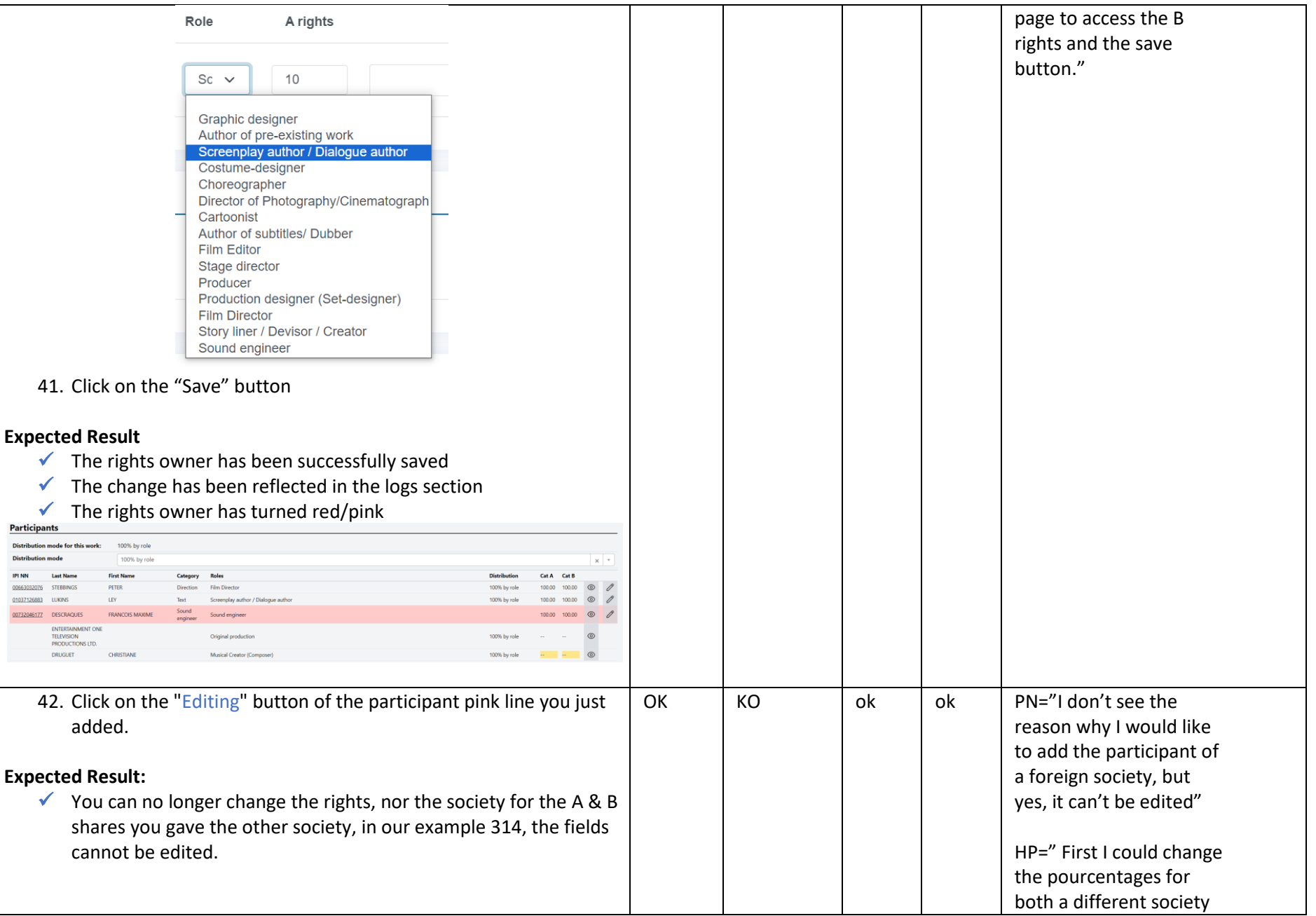

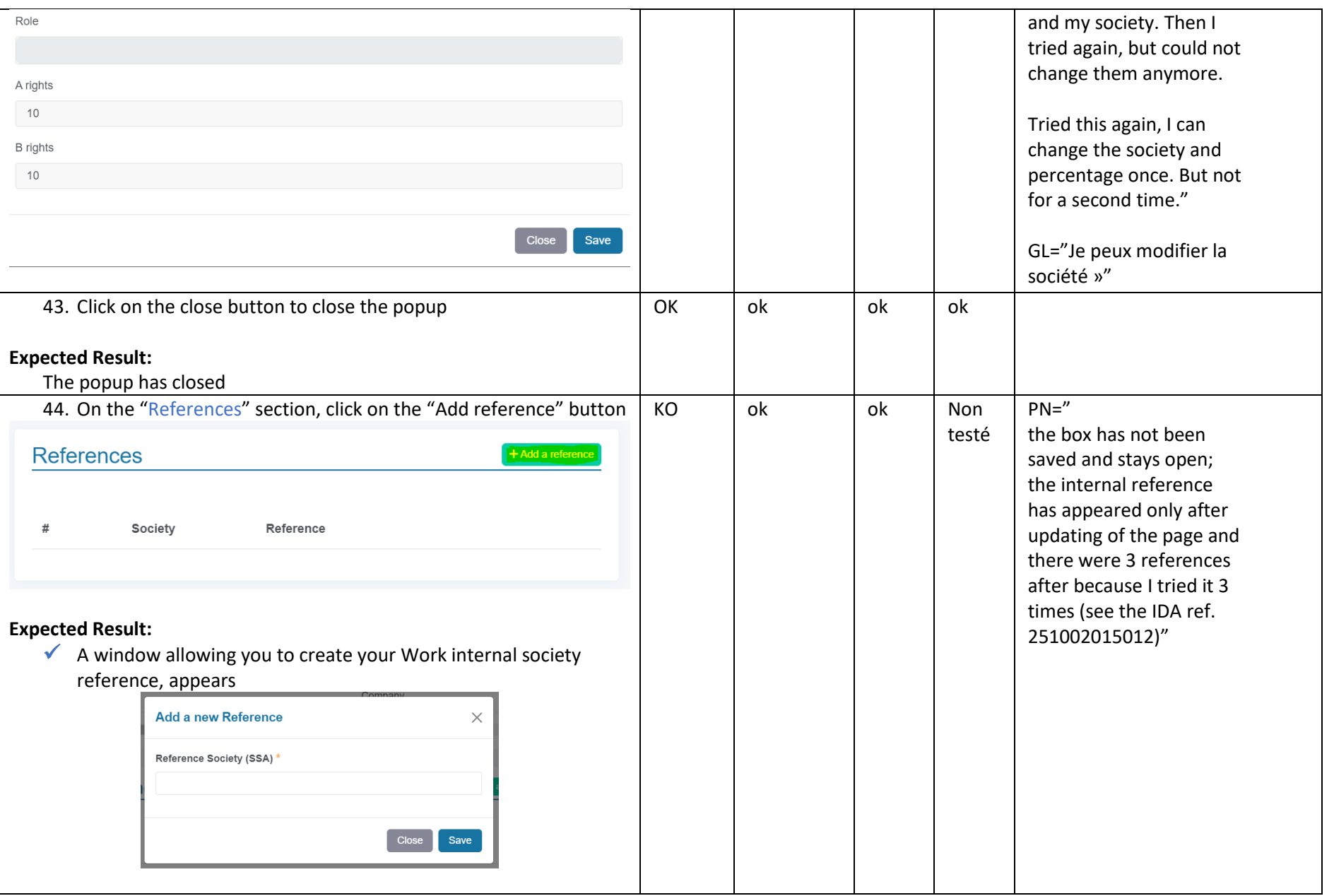

 $\frac{\partial}{\partial d}$ 

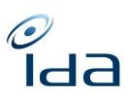

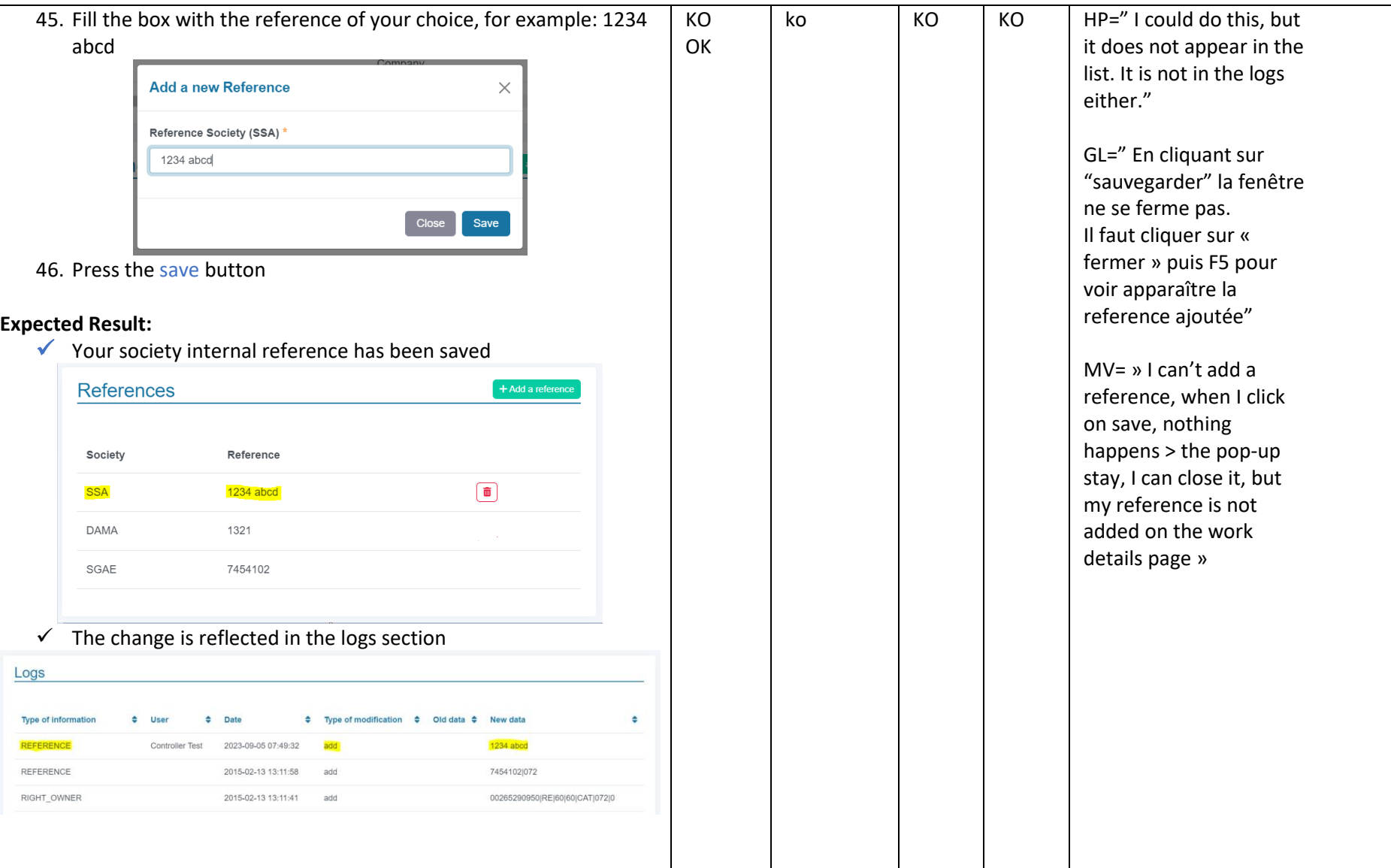

<span id="page-21-0"></span>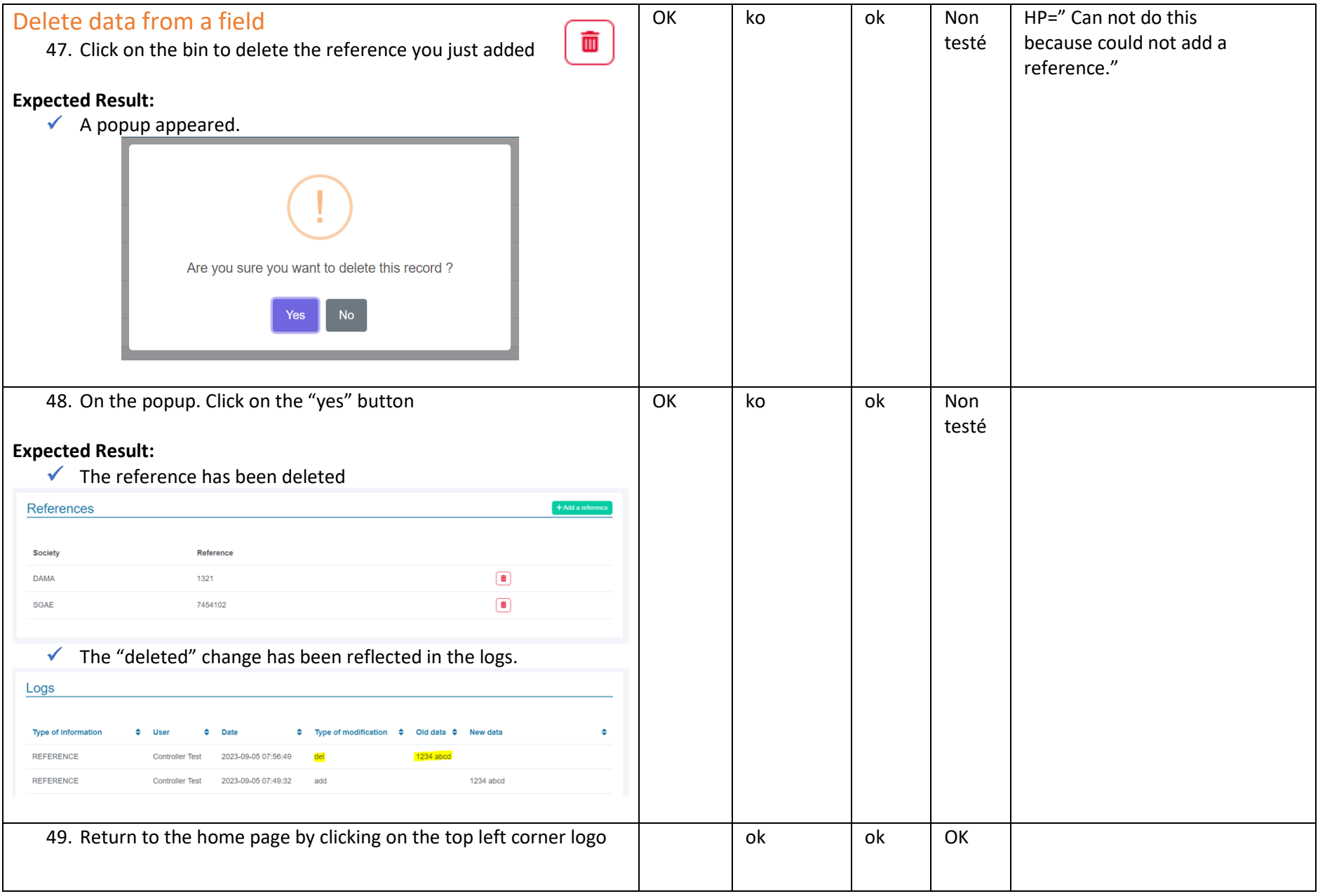

 $\frac{1}{\epsilon}$ da

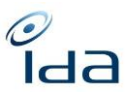

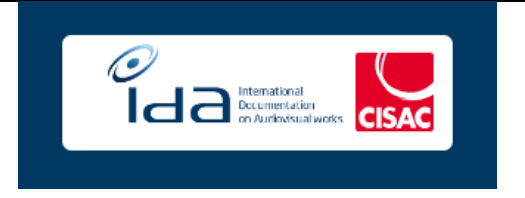

#### **Expected Result:**

✓ You have been successfully redirected to the home page

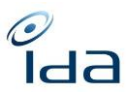

<span id="page-23-0"></span>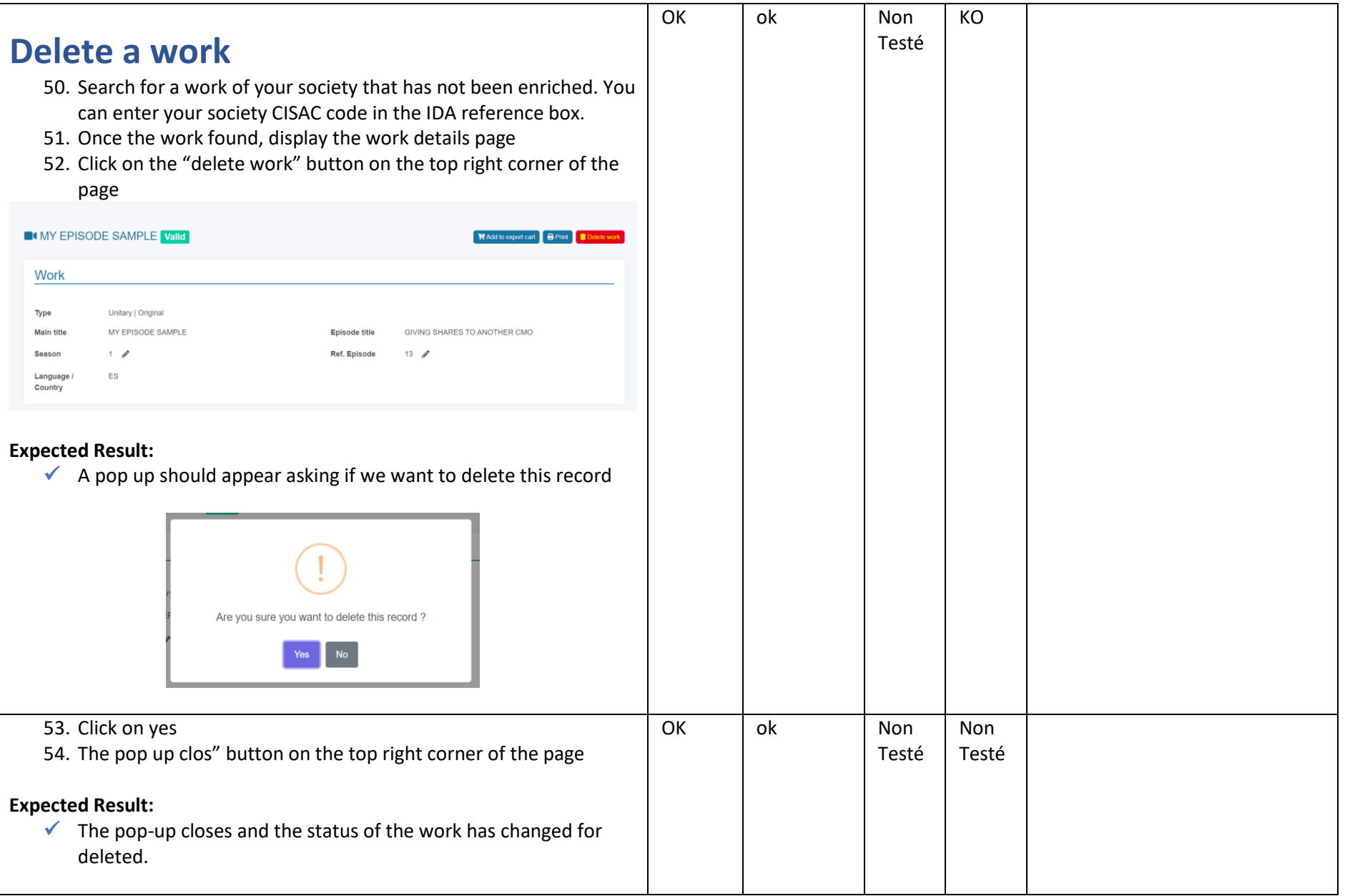

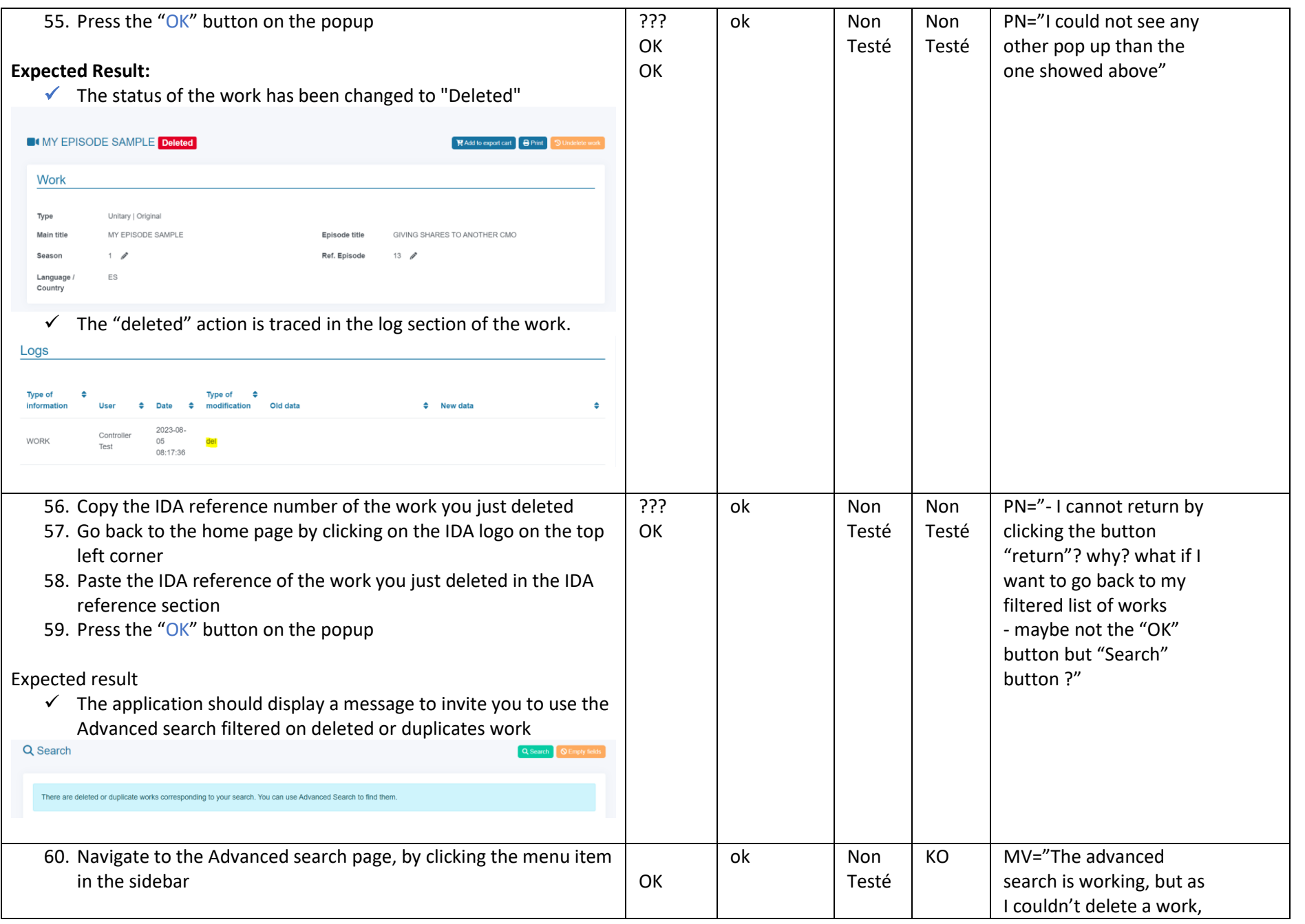

 $\frac{1}{\epsilon}$ da

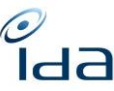

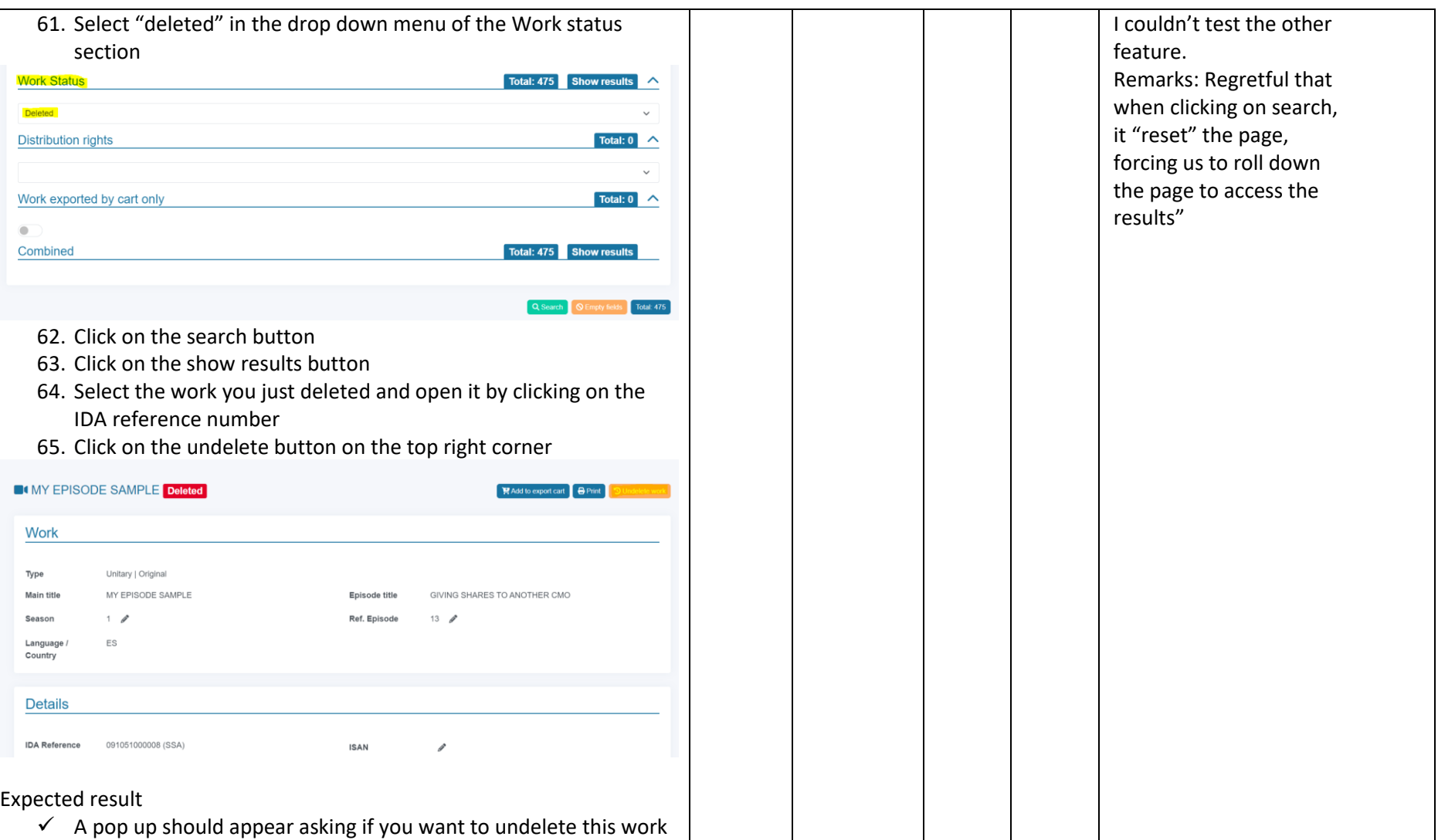

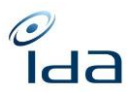

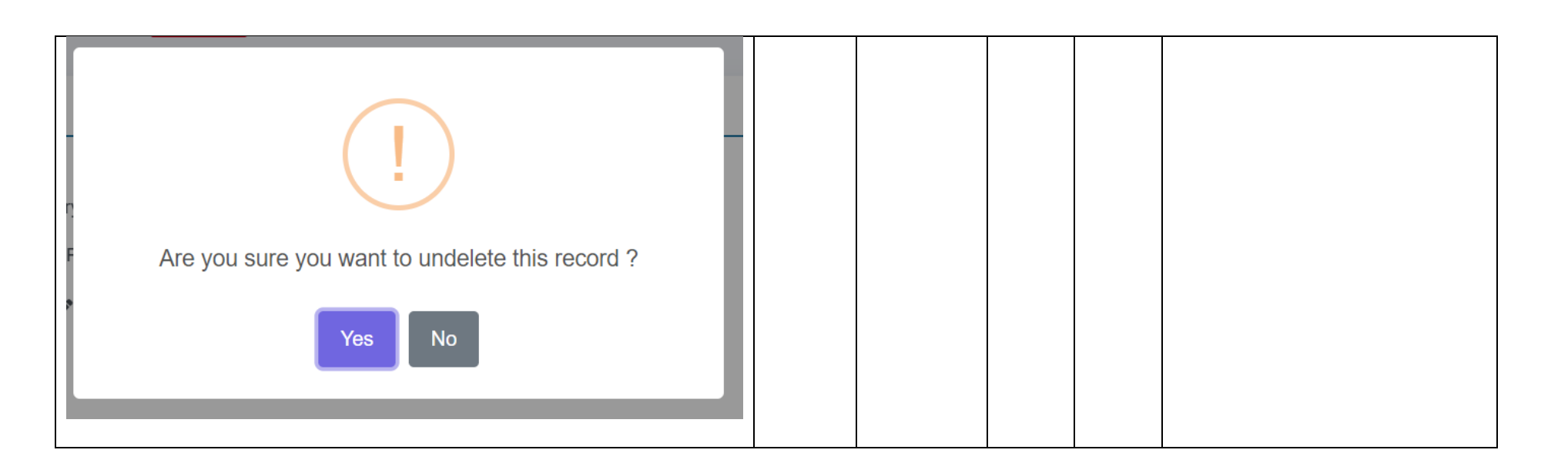

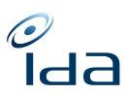

<span id="page-27-0"></span>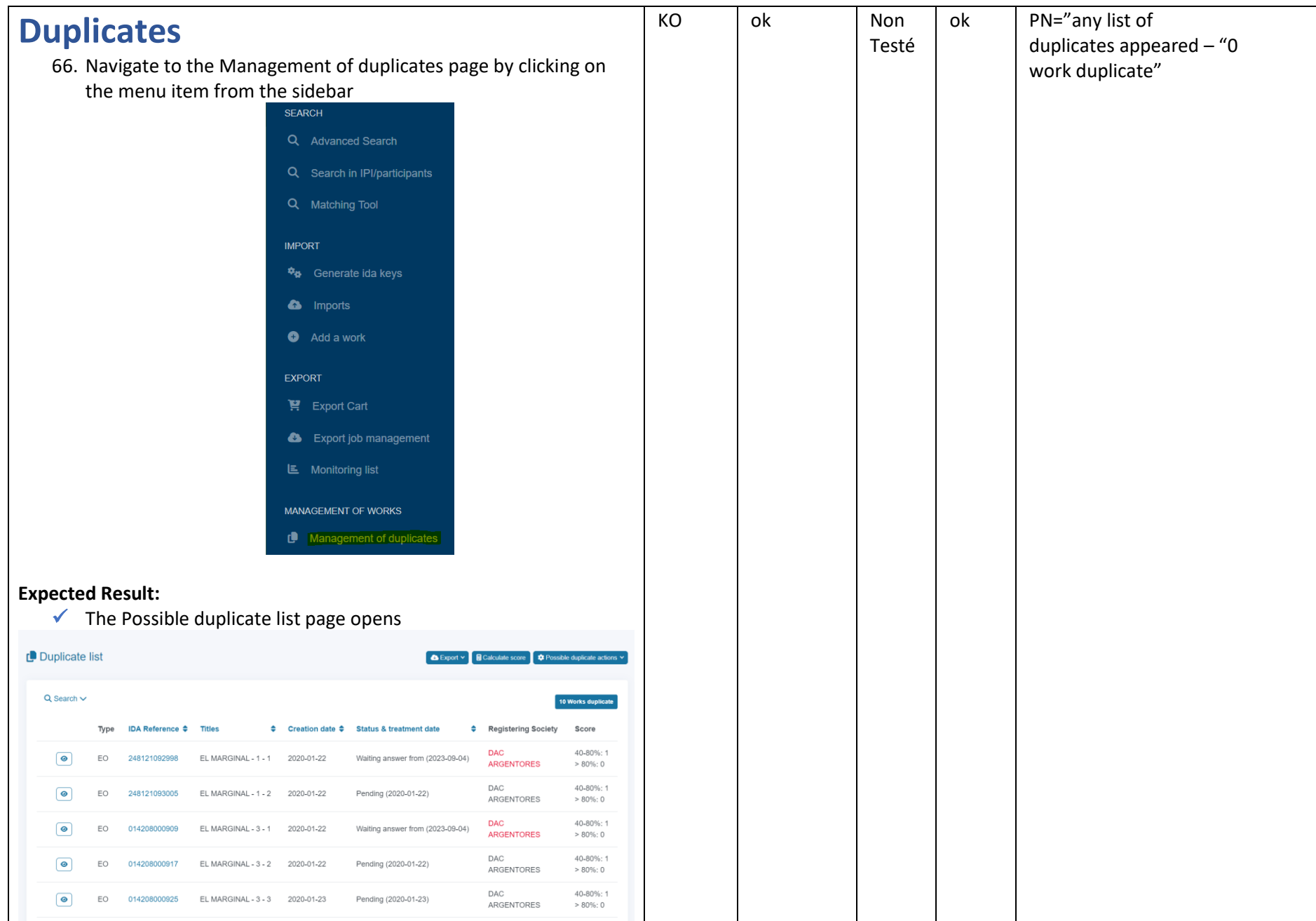

IDA Reengineering Controller profile tests cases book Page **28** sur **34**

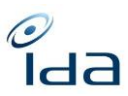

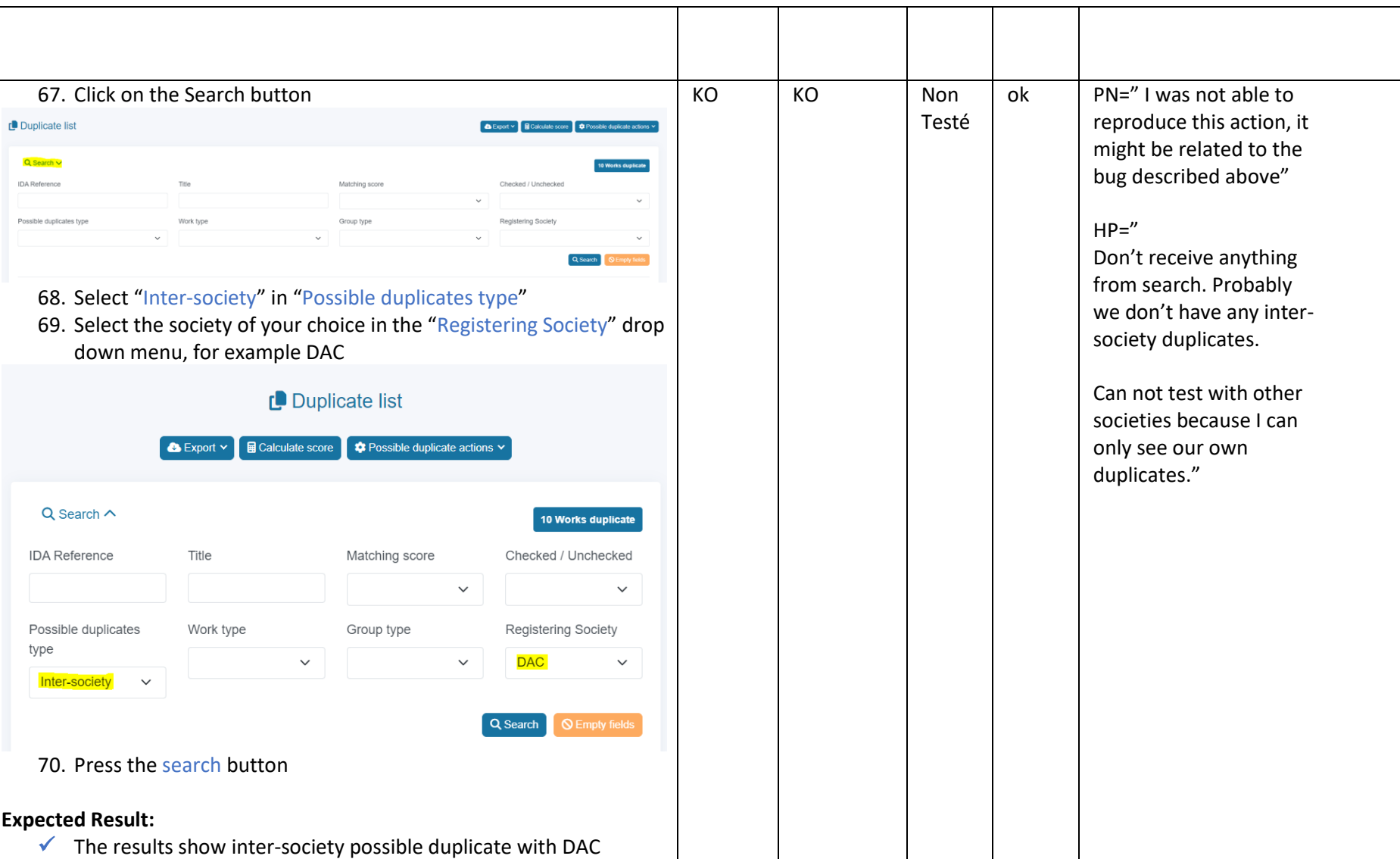

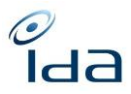

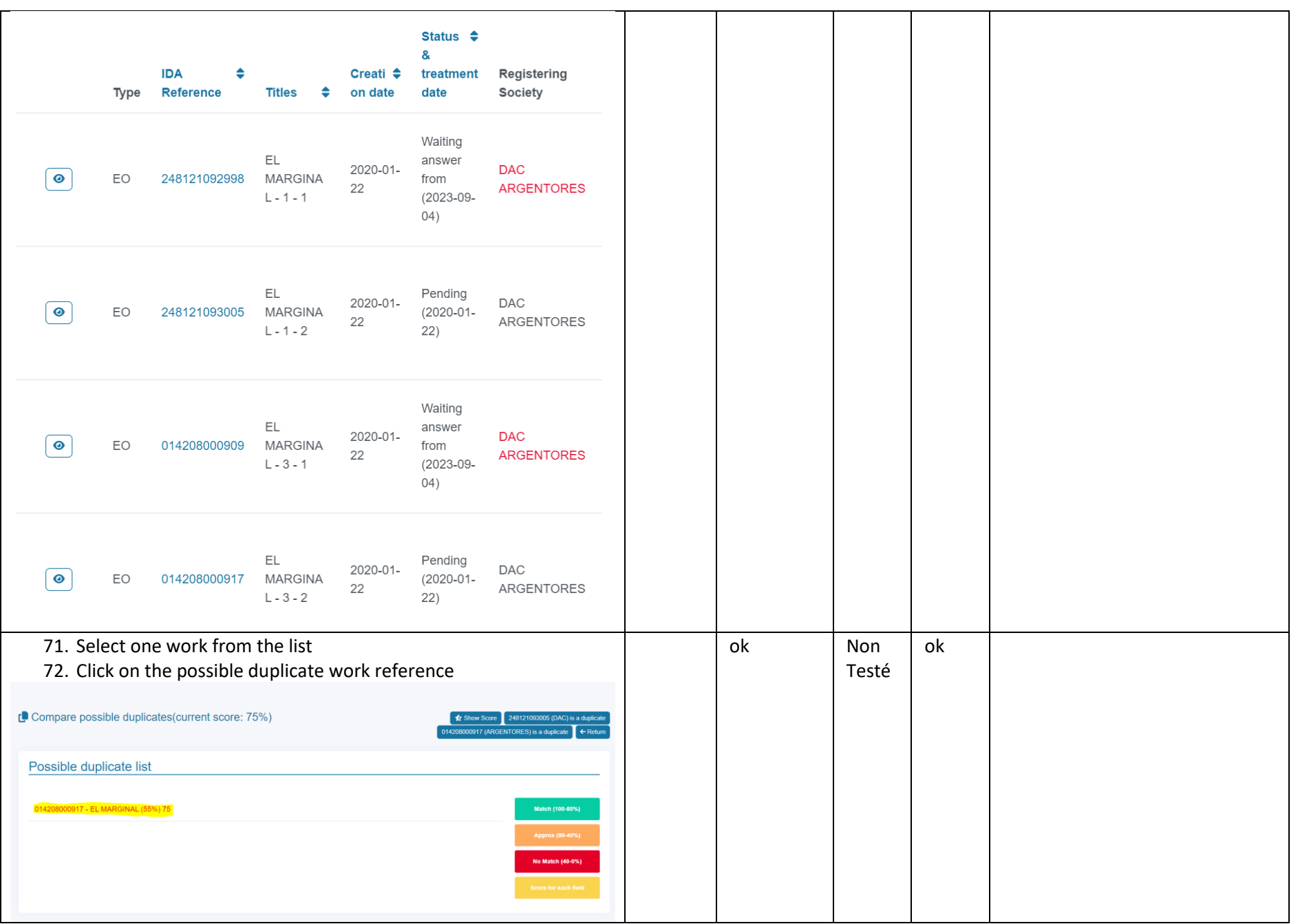

IDA Reengineering Controller profile tests cases book Page **30** sur **34**

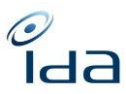

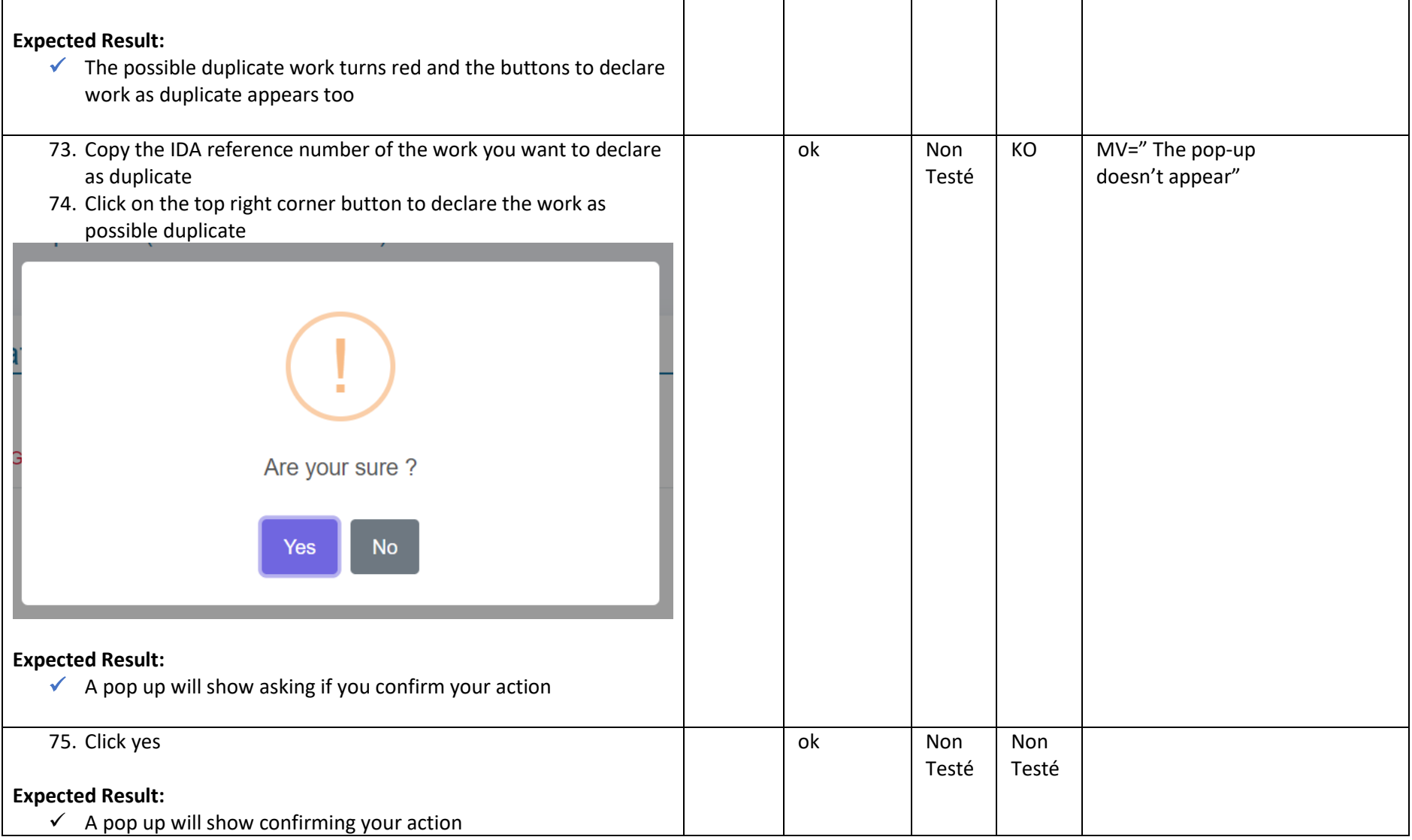

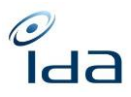

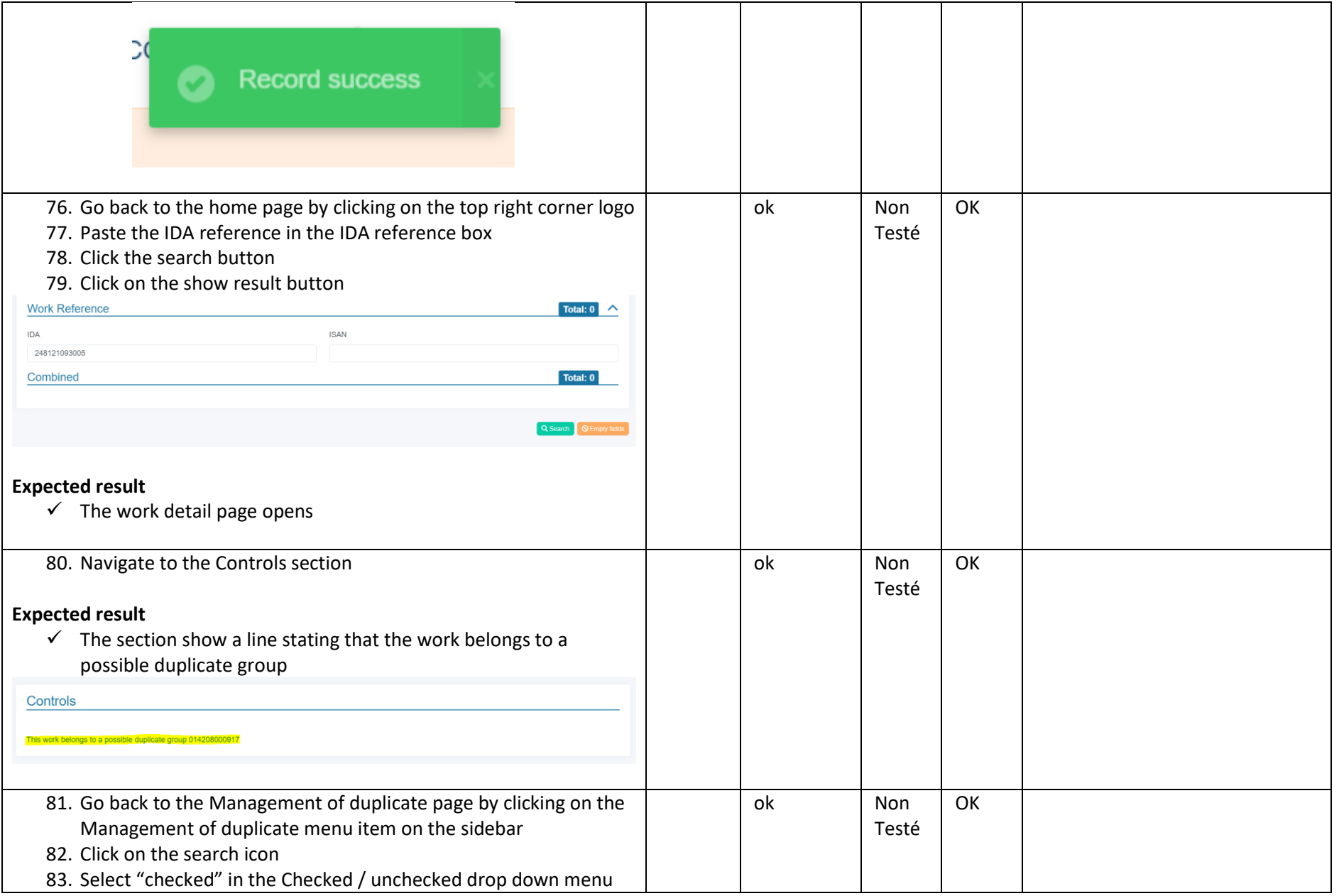

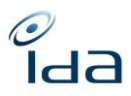

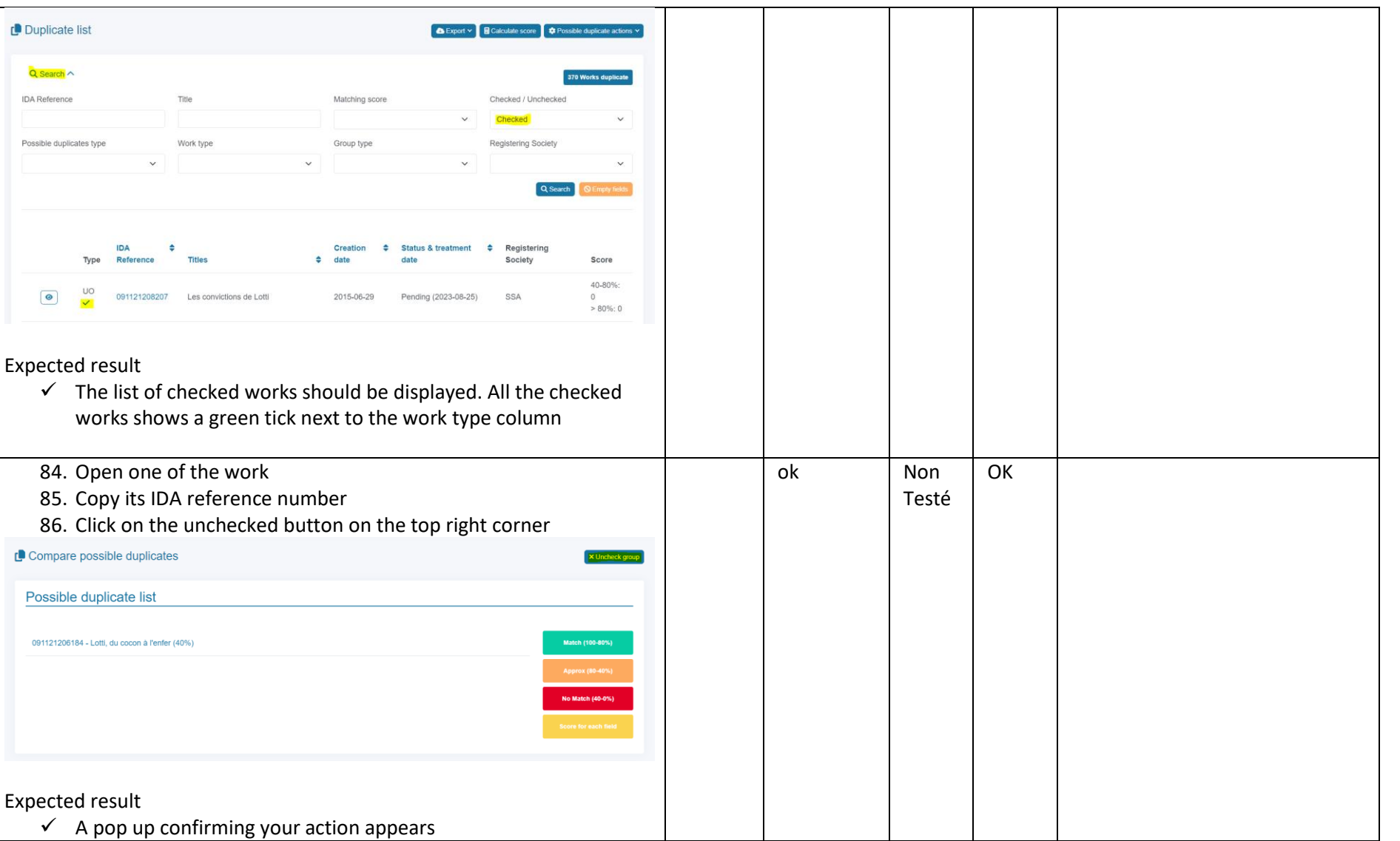

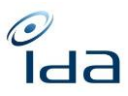

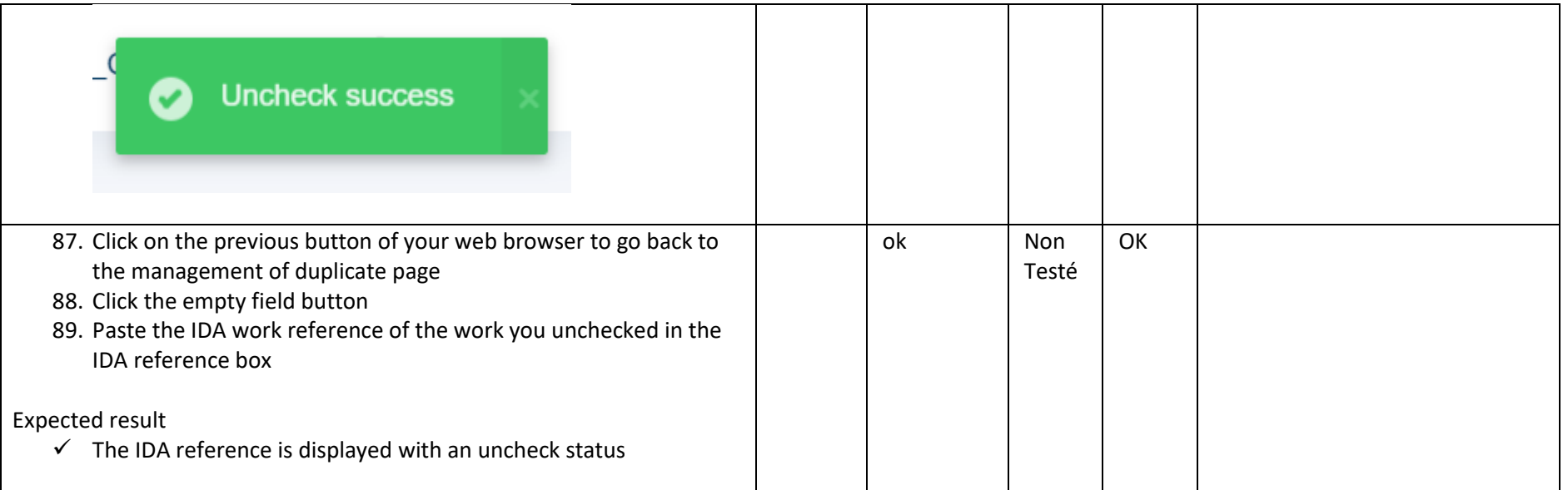

You're done now. Please write down any remark you would like us to take into account. Thanks for your cooperation.